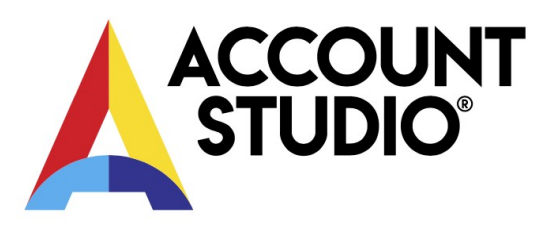

# **Võlgade maksmisele suunamine ja maksefaili koostamine**

**Võlgasid** saab maksmisele suuanta **finantsmooduli** võlgade aruandest ja **laomoodulist** saab maksmisele suunata **ostuarveid**. Maksmisele suunatud asjad (võlad, arved) koonduvad kokku vastavale vormile, kus vajadusel saab andmeid täpsustada (valida oma pangakonto jms) ning seejärel koostada panka saatmiseks maksefail.

## **Võlgade maksmisele suunamine**

Finantsmooduli menüüvalik "Aruanded", "Tarnijatele võlad ja ettemaksed" avab võlgade päringu. Parameetrites on oluline märkida "Arveviited eraldi", kuna nende alusel seotakse aruanne ja maksefaili vahetabel.

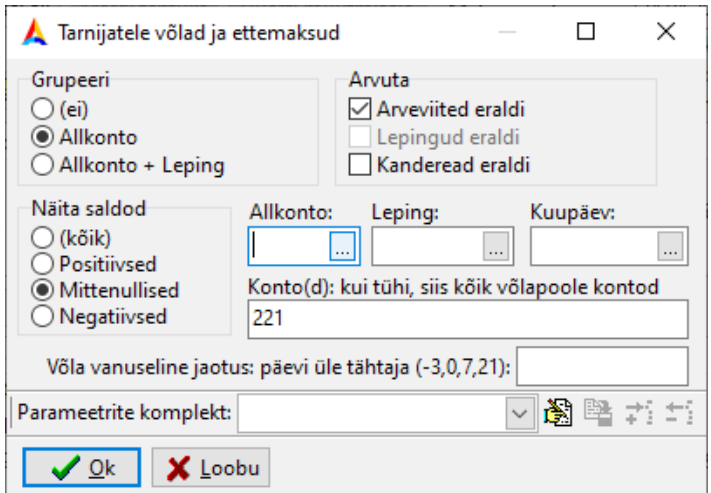

Päring kuvab võlasaldod partnerite kaupa grupeerituna. Iga partneri all kuvatakse talle tasumata arved (võla read). Lisaks kuvatakse veerus "Maksmisel" maksmisele suunatud summad (need summad, mis on maksefaili koostamise vahetabelis kas "Maksmine otsustamata", "Maksmata" või "Makse töös").

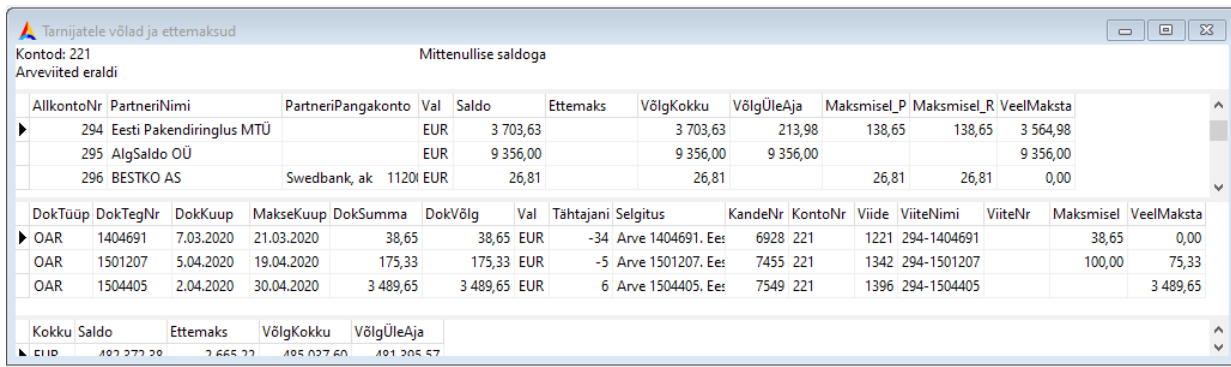

Võla maksmisele suunamiseks lohista siit aruandest vastav võlarida hiirega maksefaili koostamise aknasse. Kui alustada hiirega lohistamist partneri juurest, siis lisatakse vastava partneri kõik tasumata arved korraga. Seda kas maksefaili koostamise aknas pannakse kõik partneri arved kokku üheks makseks, või koostatakse iga arve kohta eraldi makse, saab määrata linnukesega "Lisa iga arve eraldi maksena". Märkides linnukesed "Erinevad maksekuupäevad eraldi maksetena" ja "Tuleta väärtuspäev maksekuupäevadest" võimaldavad täpsustada, kuidas erinevate maksekuupäevade korral lisatakse.

**NB!** Eelmainitud linnukesed tuleb sobivalt paika panna enne võla maksmisele suunamise alustamist!

Maksefaili koostamise aken kontrollib üle, ega vastav arve pole juba maksmisele suunatud. Kui on osaliselt suunatud, siis lisab ainult puuduva osasumma. Kui on täielikult maksmisele suunatud, siis jätab lihtsalt vahele.

Erandina kuvatakse kasutajale teadet, kui vastava arve makse rida on märgitud "Makse teostatud".

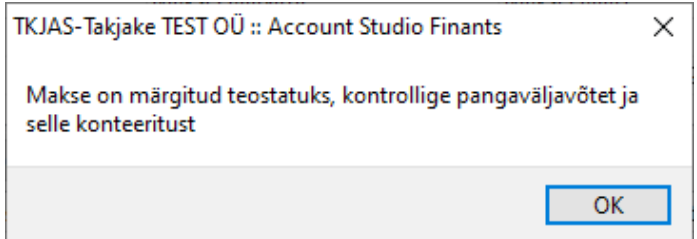

#### **Laomoodulis ostuarve maksmisele suunamine**

Ostuarve maksmisele suunamine käib laodokumendi vormil menüüvalikuga "Dokument", "Algata tasumine". See valik on nähtav ainult võlga tekitava ostuarve tüüpi dokumendi korral (tehinguliigi juures määratud "Reskontra" valik "Meie võlg"; dokumendi summa  $> 0$ ; lisaks peab olema määratud sobiv makseviis (sulas/kaardiga/pangalingiga tasutuid ei saa siin maksmisele suunata)). Lisaks peab laodokument olema kinnitatud seisus ja konteeritud.

Hetkel on laos ostuarve tasumise algatamine lubatud ainult suurte õigustega kasutajatele, st adminnil (teistel on see valik keelatud ja kuvatakse hallina).

Programm kontrollib partneri allkonto ja ostuarve arveviite alusel raamatupidamise võlasaldot (peab klappima dokumendi võlasummaga, lisaks ei tohi partneril olla selgitamata ettemaksu jms). Võlasaldo arvutuse aluseks on kõik ostupoole võlakontod. Lisaks kontrollib, ega arve ei ole juba maksmisele suunatud või et partneril poleks selgitamata summat maksmisel.

Kui kõik on korras, siis siis küsib programm täiendavalt kinnitust:

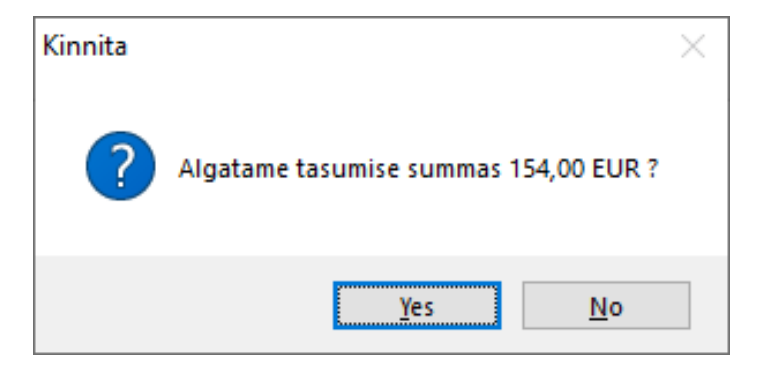

Seejärel lisab programm maksete ettevalmistamise vahetabelisse vastava uue makse ja teavitab kasutajat sellest.

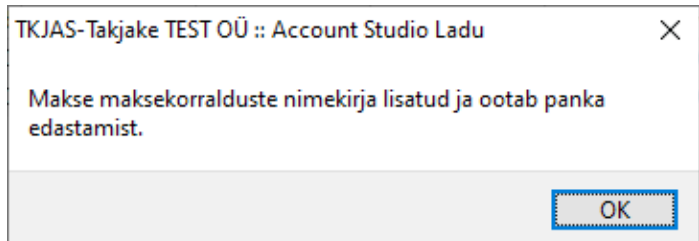

### **Maksefaili koostamise vorm**

Finantsmooduli menüüvalikuga "Kanded", "Maksefaili koostamine" avaneb vastav vorm. Siia vormile kogutakse kokku kõik maksmisele suunatud asjad, algselt on neil seisundiks ,,Maksmata".

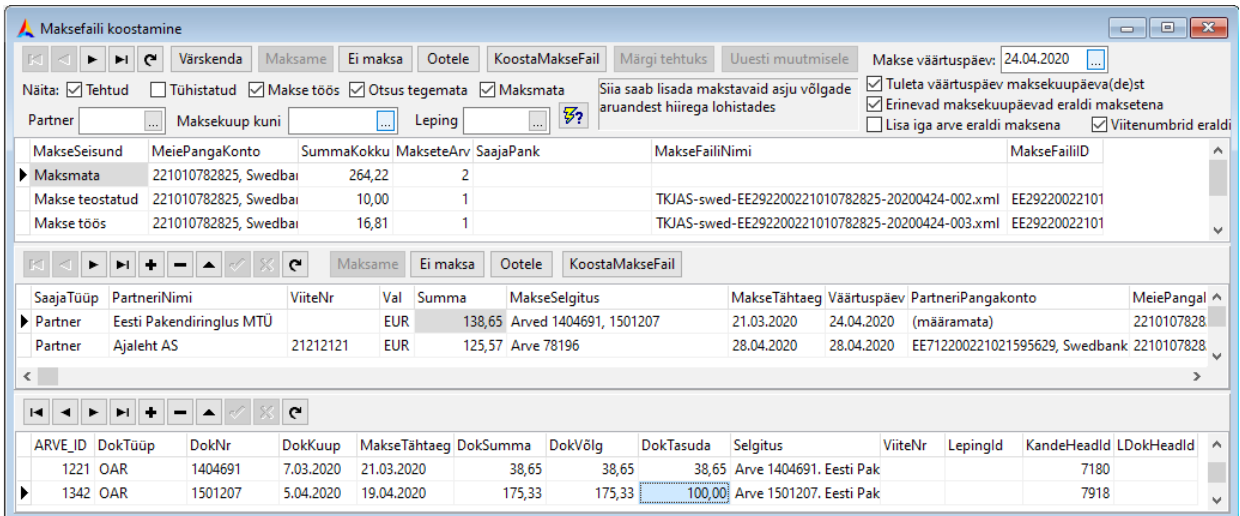

Vajadusel saab siin täpsustada makse väärtuspäeva, makse selgitust, makstavat summat (osaline maksmine). Lisaks saab valida sobiva pangakonto, kui on mitu pangakontot. Samamoodi saab teha valiku partneri pangakontodega, kui partneril on mitu pangakontot.

### **Maksefaili koostamine**

Nupp "KoostaMakseFail" algatab valitud ettevalmistatud maksete kohta maksefaili koostamise. Eelnevalt programm kontrollib, kas kõik vajalikud väljad on täidetud. Kui väljad ei ole täidetud, siis esitatakse vastav veateade.

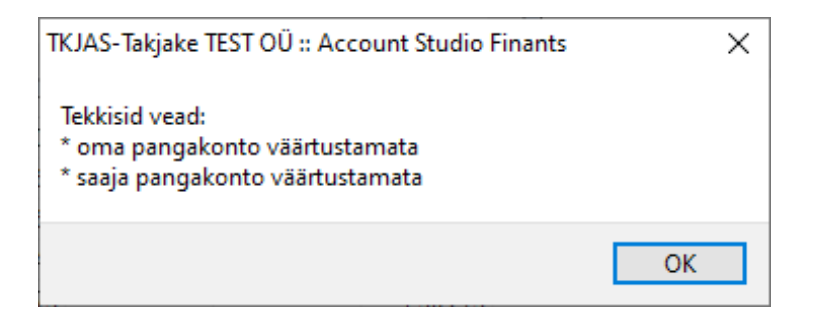

Maksefaili eduka koostamise kohta esitatakse kasutajale järgmine teade. Lisaks märgitakse vastavate maksete seisundiks "Makse töös". Kasutaja saab maksefaili nüüd panka üles laadida.

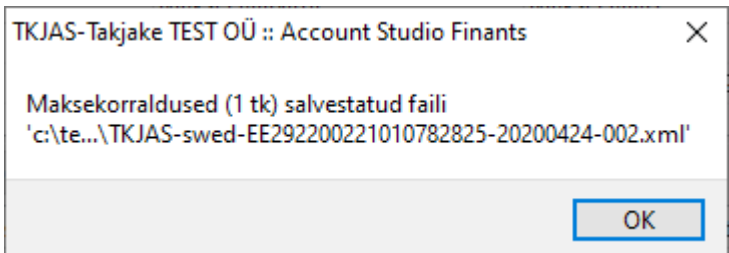

## **Maksete teostatuks märkimine**

Kui kasutaja on veendunud, et maksed said panka edukalt edastatud, siis saab nupuga "Märgi tehtuks" märkida maksete seisundiks "Makse teostatud".

**NB!** Et teostatuks märgitud makseid võlgade aruandes enam ei kuvataks, siis tuleb maksed teostatuks märkida alles peale vastava pangaimpordi konteerimist!

**NB!** Pangaimpordi konteerimisel märgib programm vastavad maksed automaatselt teostatuks ja konteeringukande/kogu pangaimpordi kustutamisel märget tagasi maha ei võta!

### **Kogemata või ekslikult maksmisele suunatu tagasivõtmine**

Maksefaili koostamise aknas on võimalik märkida makserida "Ei kuulu maksmisele" (nupuga "Ei maksa"), või siis kustutada vastav rida täielikult. Maksmisele mittekuuluvaks/kustutada saab ainult "Maksmata" seisundis ridu. Kui ei ole veel kindel, siis saab makse rea märkida "Maksmine otsustamata" (nupuga "Ootele"). Maksmise otsust märkida, st uuesti "Maksmata" seisu tagasi saab nupuga "Maksame".